## TVIC85700G - REGISTRO PROTOCOLLO - 0001854 - 07/03/2020 - A03a - Disposizioni gener - U

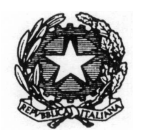

**ISTITUTO COMPRENSIVO DI MASERADA SUL PIAVE**

Via dello Stadio 3 – 31052 Maserada sul Piave (TV) - - Tel. 0422/778028 - - Fax.0422/ 729900 **CODICE**: *TVIC85700G ●* **C.F.** *94105490265●* **pec**: *TVIC85700G@pec.istruzione.it* **E- mail:** *TVIC85700G@istruzione.it ● sito istituzionale: w w w . icmaserada.edu.it*

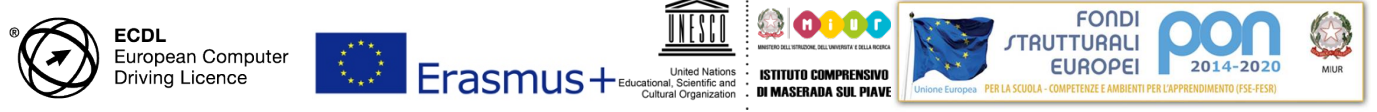

**CIR. N° 119 – GENITORI/ALUNNI CIR. N° 204 – DOCENTI/ATA**

> **Ai genitori tutti Ai docenti tutti p.c. Alla 1^ collaboratrice Alla 2^ collaboratrice Alla F.S. "Informatica" Ai referenti di plesso Ai rappresentanti dei genitori Al personale ATA p.c Al DSGA Al sito web e al registro elettronico**

## **OGGETTO: lezioni in videoconferenza – tutorial accesso dal cellulare – disposizioni generali**

Come già anticipato nelle circolari n.ro 118/GEN. e 203/DOC., per supportare le famiglie e guidarle opportunamente passo dopo passo nell'utilizzo delle applicazioni, che permetteranno di partecipare alle video-lezioni, è stato predisposto un tutorial anche per l'accesso dal cellulare.

Nello specifico, per accedere alle video-lezioni che vengono create dalla scuola si utilizzano le applicazioni GOOGLE CALENDAR e HANGOUT MEET. Il tutorial spiegherà come fare per scaricarle entrambe dai dispositivi mobili. Una volta all'interno dell'applicazione CALENDAR basterà cliccare nell'evento VIDEOLEZIONE presente negli spazi orari e selezionare "Partecipa alla videochiamata" o "Partecipa con Hangout meet" a seconda del dispositivo utilizzato.

Si ricorda, nel rispetto della normativa in tema di privacy, che a tutti è vietato registrare l'audio e/o videoregistrare le lezioni trasmesse in videoconferenza.

Si prega, inoltre, di non modificare nulla all'interno dell' APP CALENDAR, di non cercare di creare nuovi appuntamenti e di non spostare o eliminare quelli già presenti.

Se erroneamente capitasse di modificare o cancellare un evento organizzato dalla scuola siete pregati di contattare immediatamente tramite mail il responsabile: funzione.strumentale@icmaserada.it

In allegato

- Tutorial accesso Hangout Meet/Video-lezioni dal cellulare

Maserada sul Piave, 7/03/2020

IL DIRIGENTE SCOLASTICO *Prof.ssa Daniela Bilgini Firma autografa omessa ex art. 3 Dlgs 39/1993*